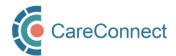

## CARECONNECT QUICK START GUIDE Overview of the CareConnect Enrolment Process

CareConnect is a province-wide electronic health record (EHR) viewer that enables health care providers to access key patient information and records from various systems all-in-one place. Follow the high-level steps below to enroll your worksite and clinical team members for CareConnect eHealth Viewer access. NOTE: Certain professions may need to complete different steps when applying for CareConnect access. Refer to the role-specific quick start quides below.

## HIGH-LEVEL REGISTRATION STEPS

## WHO NEEDS TO COMPLETE THIS STEP (click links below to open role-specific Quick Start or How To guides) All Users Authorizers (e.g. Physicians, Nurse Practitioners or Registered Nurses, Long-Term Care or First Nations Site Administrator (e.g. Lead Physician, Office RN's) Manager, MOA or Corporate On-Behalf-Of Users (e.g. MOA) Independent User (e.g. Pharmacist, Resident, Licensed Practical Nurses (LPN), Registered Psychiatric Admin) Nurses (RPN's) or Social Workers) CREATE OR JOIN A WORKSITE COMPLETE PRIVACY & SECURITY REQUIREMENTS APPLY FOR CARECONNECT ACCESS • All staff must have a valid BC If your worksite does not exist The lead practitioner or office manager All users must submit the CareConnect Application form, but steps may differ depending on your role. Services Card and a yet, designate a Site (must have signing authority) must complete the Worksite Privacy & Security Refer to the Quick Start Guides or How to Guides: smartphone to begin Administrator to register your worksite. Declaration form. registration. Authorizers (GP/NP/RN) may approve Download the BC Services Once worksite creation has been All CareConnect users must complete the CareConnect access for On-Behalf-Of Users after Card App to validate your approved by the CareConnect Privacy & Security Course (STEP 3 in the registration. identity via video verification team, the site administrator can How to Complete CareConnect Privacy & and enable multi-factor Security Requirements quide). On-Behalf-Of Users must request approval from an invite and approve users to join authentication a worksite. Authorizer (e.g. Physician, Nurse Practitioner or Accredited professionals (e.g. Nurses, Registered Nurse) prior to being granted access to To join a worksite, users can click Physicians, Pharmacists, Social Workers, Using this app will allow you CareConnect to access the enrolment on the invite email link OR etc.) must also digitally sign the Health portal and the CareConnect search by Worksite ID or Practitioner CareConnect Access Independent users may apply for CareConnect access without Physician, Nurse Practitioner or eHealth Viewer. Address. Agreement (HPCAA) via the enrolment portal. Registered Nurse sponsorship RELATED HOW TO GUIDE (refer for detailed instructions and screenshots) How to Apply for CareConnect as an Authorizer How to Validate Your Identity How to Register a Worksite as a Site How To Complete CareConnect Privacy & How to Apply for CareConnect as On-Behalf-Of User using the BC Services Card app Security Requirements Administrator How to Apply for CareConnect as an Independent User ACCESSING CARECONNECT - DIRECT PATIENT CARE eHEALTH VIEWER

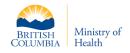

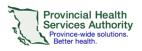

Once all the enrolment steps are completed, CareConnect applications will be processed in 7 – 10 business days. Users will receive an email with further instructions once their access has been approved. For more information or support, visit the <u>CareConnect Website</u>, Frequently Asked Questions, User Guides page.

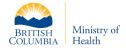

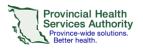